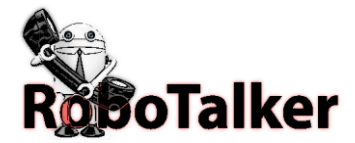

# POST API DOCUMENTATION questions: 954.903.0834

RoboTalker's POST(form or query string) API is a way for your application to seamlessly send PRE-RECORDED or TEXT TO SPEECH phone and/or text messages to any phone in the USA and Canada. Developers can create applications that make real-time alerts. Messages are sent out the moment they are received.

# **With our POST API you can do the following:**

Send messages with text to speech engine in a female voice.

Send messages built from data and text template to insert variables into a standard message format.

Set the priority of the message so that alerts will be sent out before all other messages in the queue.

Send out messages to a specific phone number one at a time.

Send out multiple messages in one POST to a Robotalker predefined contact GROUP by name.

Communicating with the Robotalker API is very simple.

Robotalker API url: [https://RoboTalker.com/api/handler.ashx](https://robotalker.com/api/handler.ashx)

# Get your user key from inside the portal:

Locate your key here:

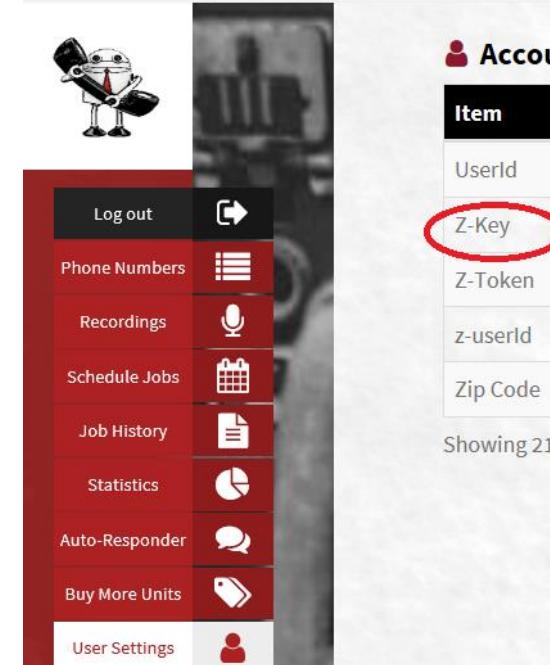

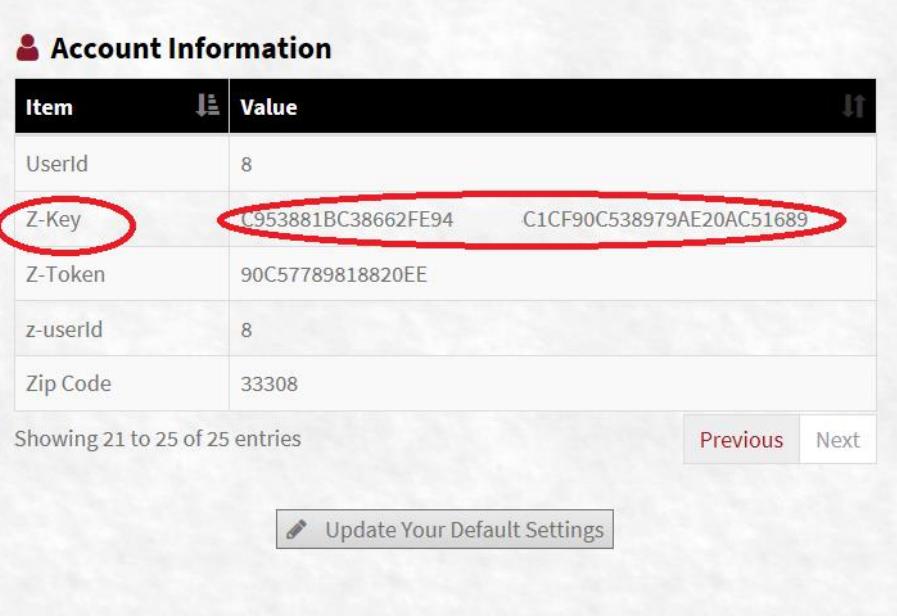

# 1) Form Post to send a call message:

name=<x>key~token~

whattodo~optname~optCallerId~MessageId~MessageText~PhoneNumber~CustomerName~VmMessageId</x>

# 2) Query String post to send a call message:

https://RoboTalker.com/api/handler.ashx?key=KEYGOESHEREXXXXXXXXXXX&token=

TOKENGOESHEREX&whattodo=sendmessage&optname=TESTCall&optcallerid=8887771212&messageid=86059&Mess agetext=&phonenumber=9545018625&customername=Evis%20Presly&messageidvm=26705&ImageUrl=

### 3) JSON Post to send a call message:

You can also post JSON data in the document body by setting the document Content-Length: xxx not being "0" the system will look in the body for the data and us it.

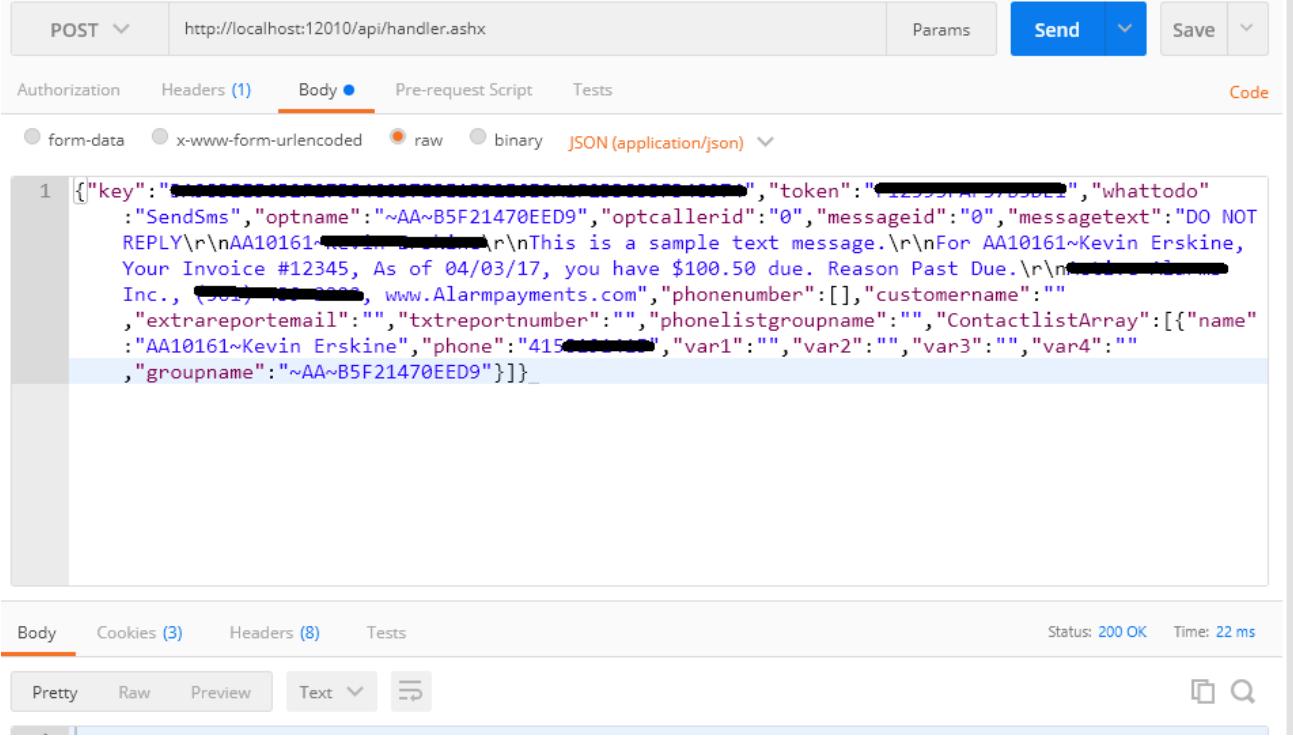

#### Job Variables:

key: You can find your key in the account details section of the Message Manager token: Located in the account details section of the Message Manager whattodo: SendMessage, SendTtsMessage , SendSms , MessageAndSms, TtsAndSms optname: your broadcast name "Customer At Web" OR Robotalker "group" name when PhoneNumber=0 otpcallerid: The phone number you enter here will appear on the Caller ID of your recipients' phones for voice messages but will not for sms. All return text message will forward to this number. messageid: An uploaded mp3/wav file or record your message using phone. You can get the ID from the portal.

messagetext: Set messageId to 0 and enter a text for TTS voice message creation or SMS messages.

phonenumber: Phones number destination for messages(s)

customername: Your Recipients' name this user will be created in your robotalker contacts vmmessageid: Voice mail message ID (optional)

imageUrl: Media Url for images that are embedded inside of text messages

extrareportemail: Primary email for the report. The account owner's email will also be cc:ed

transfernumber: Transfer number that can be used IN PLACE OF THE CALLER id displayed (DISABLED)

txtreportnumber: Text message can be sent to this phone number as a summary of the job.

phonelistgroupname: Name of Group for numbers passed and name of Job.

contactlistarray: Include a group of contacts with all fields that MUST be populated or have "" as placeholders. You may now insert dynamic text for TTS and SMS messages using the **#name#, #var1#, #var2#, #var3#, #var4#** parameters in your strings that will pull the information from the contactlistarray.

```
rundatetime: Start messages defaults to POST time. (optional) FORMAT IS: Day/month/year or Year/month/date
enddatetime: Start messages defaults to POST time. (optional) FORMAT IS: Day/month/year or Year/month/date
calloptions: "" = leave live and voicemail messages, "LiveOnly" = play message on answer, "RinglessVm"=force 
message to voicemail, TransOnAnswer =Transfer call on answer and play live message while 
transferring. Leave voicemail message if not a live answer.
```
FOR "SendTtsMessage" you can select the voice to override the default. Add one of these to the end of your TTS string: Hello this is a test call.  $@UKWOMAN ->$  will play message using a UK woman's voice @UKMAN @USWOMAN @USMAN

FOR "SendTtsMessage" you can select the voice to override the default speaking SPEED. Add one of these to the end of your TTS string: + "|(rate)"

Hello this is a test call.  $|5 \rangle$  System will play message at the normal rate

 $|1$  = very slooooooow

|2 = also slooooow

 $|3 -$  slower

 $|4$  = A little slower

|5 = Normal speed

 $|6 =$  faster

 $|7$  = much faster

 $8 =$  faster yet

 $|9 =$  to fast

(All parameters are lowercase)

example for a little slower: We are going to the park today at 5:00 pm so make sure to be there early |4

You can insert the contact's name into a sms or TTS by placing #name# into your message text. Hello #name#, thanks for contacting us and we wanted to reach out…

#### **This is the sample data if you use a form post.**

name=<x> KEYGOESHEREXXXXXXXXXXXX ~TOKENGOESHEREXXX~SendMessage~Server Down Notification~8886660981~0~Hello Thomas, this is an automated system to inform you that we cannot reach robotalker.com~95450186250~Thomas</x>

#### **This is the sample data if you use a prerecorded message form post.**

name=<x> KEYGOESHEREXXXXXXXXXXXXX ~TOKENGOESHEREXXX~SendMessage~Server Down Notification~8886660981~11246~0 ~9545018625~Thomas</x>

#### **This is an example of sending a SMS.**

https://RoboTalker.com/api/handler.ashx?key=KEYGOESHEREXXXXXXXXXXXX&token=TOKENGOESHEREXXXXXXXXXXX& whattodo=SendSms&optname=TESTSMS&optcallerid=8887771212&messageid=86059&messaget ext=This%20is%20a%20test%20for%20SMS%20Message&phonenumber=9545018625&customername=EvisPresly&mes sageidvm=0&imageUrl=

### **This is an example of sending a Text To Speech voice call.**

https://RoboTalker.com/api/handler.ashx?key= KEYGOESHEREXXXXXXXXXXXX &token= TOKENGOESHEREXXXX &whattodo=SendTtsMessage&optname=TESTtts&optcallerid=8887771212&messageid=&Messagetext=This%20is%20a %20test%20for%20TTS%20Message&phonenumber=9545018625&customername=EvisPresly&messageidvm=0&image Url=

#### **This is an example of sending a Text To Speech voice call and a SMS.**

https://RoboTalker.com/api/handler.ashx?key= KEYGOESHEREXXXXXXXXXXXX &token= TOKENGOESHERXX &whattodo=TtsAndSms&optname=TESTSMSandSMS&optcallerid=8887771212&messageid =&Messagetext=This%20is%20a%20test%20for%20TTS%20Message&phonenumber=9545018625&customername=Evis -Presly&messageidvm=0&imageUrl=

### **This is an example of sending a Text To Speech voice call and a SMS to a group defined in RoboTalker website.**

https://RoboTalker.com/api/handler.ashx?key= KEYGOESHEREXXXXXXXXXXXX &token= TOKENGOESHEREXXXXX &whattodo=TtsAndSms&optname=ServerSupportTeam&optcallerid=8887771212&messag

eid=&Messagetext=This%20is%20a%20test%20for%20TTS%20Message&phonenumber=0&customername=EvisPresly& messageidvm=0&imageUrl=

### **Errors returned from a Robotalker post:**

• Json string indicated below

- 48 Invalid Request (you have to use POST)
- 43 Invalid Token/Key
- 42 Unable to create/find message
- 41 Not enough balance

#### **Get the status of a call campaign:**

Post: ether Form or Query string the name of the Campaign jobStatus [http://robotalker.com/api/handler.ashx?jobStatus=membership-20174-0700&](http://robotalker.com/api/handler.ashx?jobStatus=membership-20174-0700)userId=938 This will return the results for the job in Json.

[{"TriggerStatus":"Completed","StartTime":"2/13/2017 8:00:00 AM-

EST","TotalContacts":134,"Name":"membership-2017-

0700","Completed":112,"Delivered":42,"VoiceMail":70,"LineBusy":0,"NotAnswered":22 ,"InvalidNumber":0,"Id":214558}]

### **JSON Post Example with details**

Sent &optname=AA-CFI-U7EH9SA3X

JSON "jobName":"dp0.AA-CFI-U7EH9SA3X"

[https://RoboTalker.com/api/handler.ashx?key=](https://robotalker.com/api/handler.ashx?key=%20KEYGOESHEREXXXXXXXXXXXX%20&token=%20KEYGOESHER&whattodo=SendSms&optname=AA-CFI-U7EHUSA3X&optcallerid=8223298101&messageid=0&Messagetext=This+is+a+sample+text+message%2E%0D%0A2nd+Line&phonenumber=4078191419&customername=AA10161%2DPam) KEYGOESHEREXXXXXXXXXXXX &token= KEYGOESHER[&whattodo=SendSms&optname=AA-CFI-](https://robotalker.com/api/handler.ashx?key=%20KEYGOESHEREXXXXXXXXXXXX%20&token=%20KEYGOESHER&whattodo=SendSms&optname=AA-CFI-U7EHUSA3X&optcallerid=8223298101&messageid=0&Messagetext=This+is+a+sample+text+message%2E%0D%0A2nd+Line&phonenumber=4078191419&customername=AA10161%2DPam)[U7EHUSA3X&optcallerid=8223298101&messageid=0&Messagetext=This+is+a+sample+text+me](https://robotalker.com/api/handler.ashx?key=%20KEYGOESHEREXXXXXXXXXXXX%20&token=%20KEYGOESHER&whattodo=SendSms&optname=AA-CFI-U7EHUSA3X&optcallerid=8223298101&messageid=0&Messagetext=This+is+a+sample+text+message%2E%0D%0A2nd+Line&phonenumber=4078191419&customername=AA10161%2DPam) [ssage%2E%0D%0A2nd+Line&phonenumber=4078191419&customername=AA10161%2DPam](https://robotalker.com/api/handler.ashx?key=%20KEYGOESHEREXXXXXXXXXXXX%20&token=%20KEYGOESHER&whattodo=SendSms&optname=AA-CFI-U7EHUSA3X&optcallerid=8223298101&messageid=0&Messagetext=This+is+a+sample+text+message%2E%0D%0A2nd+Line&phonenumber=4078191419&customername=AA10161%2DPam)

--POST--/api/handler.ashx?key= KEYGOESHERE&token= TOKENGOESHEREXXXXXXXXXXX &whattodo=SendSms&optname=AA-CFI-

U7EH9SA3X&optcallerid=8006298101&messageid=0&Messagetext=This+is+a+sample+text+me ssage%2E%0D%0A2nd+Line&phonenumber=4198191419&customername=AA10161%2DPam HTTP/1.0

Accept:  $\text{image}/\text{qif}$ ,  $\text{image}/\text{x}-\text{xbitmap}$ ,  $\text{image}/\text{peq}$ ,  $\text{image}/\text{p}$ eg,  $\star/\star$ 

Accept-Language: en

Accept-Encoding: gzip

User-Agent: Mozilla/5.0 (Windows; U; Windows NT 6.0; en-US; rv:1.9.2.16) Gecko/20110319 Firefox/3.6.16 ( .NET CLR 3.5.30729; .NET4.0C)

Host: RoboTalker.com

Content-Length: 0 / or XXXX -OR YOU CAN POST ALL JSON DATA IN THE DOCUMENT BODY

Connection: Keep-Alive

 $--PAGE--$ 

HTTP/1.1 200 OK

[{"id":551539,"jobName":"dp0.AA-CFI-U7EH9SA3X","ToNumber":"4198191419","ContactName":"AA10161- Pam","Jobtime":"2/27/2017 12:31:50 PM-EST","smsStatus":"0","JobStatus":0}]

#### **Multiple phone numbers example**

robotalker.com/api/handler?JsonCallPost={"key":"val","token":"val"..."phonenumber ":["num1","num2","num3"...],...}

**One phone number:**

"phonenumber":["number"]

```
Array of phone numbers in JSON post:
"contactlistarray"
JsonPost format EXAMPLE 
 {
       "key":"",
       "token":"",
       ……………., <- All must have values
       …….., <- All must have values
       "ContactlistArray":
       ["name":"",
              "phone":"",
              "var1":"",
              "var2":"",
              "var3":"",
              "var4":"",
              "groupname":""
       }]
}
```
#### **JOB DETAILS MAY BE REQUESTED:**

You can get JSON details for each Job accessing: **GetJobDetail.ashx** By groupName : https://robotalker.com/GetJobDetail.ashx?groupName=xxxxxxxxx By **jobId** and **userId** <https://robotalker.com/GetJobDetail.ashx?jobId=XXXXX&userId=xxxxxx>

```
You may also get details about any job here:
https://robotalker.com/GetJobDetail.ashx?jobId=4012&userId=3162
```
**Returns:**

[][{"ContactName":"Bob-

smith","DialNumber":"8502845208","Description":"Completed","ReturnedMessage":"I will be there!","SidRecipt":"MMb21e540a693b43b596a6be0e760a0a7f","DynamicText":"","JobId":4012}]

#### **Parameters**

Returned for Calls: **ContactName** DialNumber Description **CallAttempts CallerNumber** ScheduledTime **CallDuration** EndTime MessageId KeyHitByUser **StartTime** CallRingTime JobId

Returned for SMS: ContactName DialNumber

Description ReturnedMessage SidRecipt DynamicText JobId

# **You may also cancel a job here:**

<https://robotalker.com/GetJobDetail.ashx?cancelJob=4012&userId=3162> **Simple post the job id for the job to cancel and your user id .**

**Returns "success" or "fail"**

**Check inbound calls and SMS history here:**

<https://robotalker.com/GetInboundHist.ashx?userId=XXX&token=XXXXXXX>

## **Returns the last 5000 inbound calls and SMS messages in descending ordered**

{"RecordId":18893,"DisplayName":"Thomas","Phone":"9545018625","GroupName":"TESTER","MessageType":"call","WhenArrived":"Tuesday, August 1, 2017","MessageLeft":""},{"RecordId":18889,"DisplayName":"Thomas","Phone":"9545018625","GroupName":"TESTER","MessageType":"call","WhenArrived":"Tuesday, August 1,

2017","MessageLeft":""},{"RecordId":18888,"DisplayName":"Thomas","Phone":"9545018625","GroupName":"TESTER","MessageType":"call","WhenArrived":"Tuesday, August 1,

2017","MessageLeft":""},{"RecordId":18886,"DisplayName":"Thomas","Phone":"9545018625","GroupName":"TESTER","MessageType":"call","WhenArrived":"Tuesday, August 1, 2017","MessageLeft":""},

# WEB HOOKS:

You can supply us with a URL and we will post Json details (in the body) of each call or text message job upon completion. Therefore you do not need to poll the services if you are not using our Restful API.

EXAMPLE OF YOUR URL WERE WE POST JSON: https://magicwebsite.com/testedWebhook.ashx

You make a C# ashx webpage that will receive the data evetime a job completes the last call or last text message.

```
ASHX PAGE CODE:
<%@ WebHandler Language="C#" Class="testedWebhook" %>
using System.Web;
using System.Web.Mvc;
using System.IO;
public class testedWebhook : IHttpHandler
{
     [HttpPost]
    public void ProcessRequest(HttpContext context)
     {
           using (var reader = new StreamReader(context.Request.InputStream))
\{var con = reader.ReadToEnd();
      // You would con.xxxx To access each object 
                File.AppendAllText(context.Server.MapPath("test.txt"), con);
 }
```

```
 }
     public bool IsReusable => false;
}
```
The Json posted to your provider URL will look like this:

```
[{"ContactName":"Charles Roof","DialNumber":"4129928423","Description":"Answering 
Machine","CallAttempts":"1","CallerNumber":"8007270880","ScheduledTime":"Aug 28 
2017 10:11AM","CallDuration":"38","EndTime":"Aug 28 2017 
10:11AM","MessageId":"132459","KeyHitByUser":"7","AllKeysHitByUser":"7,1,5","Star
tTime":"Aug 28 2017 10:11AM","CallRingTime":"1","JobId":"243486"}][]
```
We need to control the URL that we post to and will insert into your profile upon request.